# **untargeted-metabolomics-pipeline Documentation**

*Release 0*

**Claire Duvallet**

**Aug 02, 2018**

## Contents:

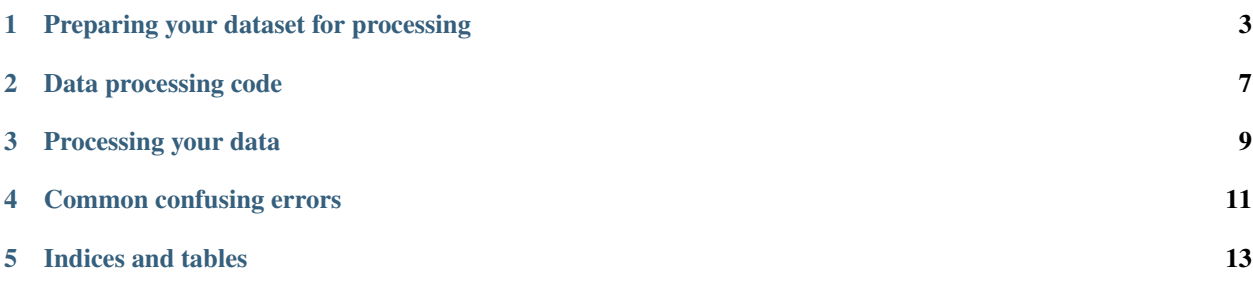

This documentation describes the process of going from open-source mzML mass spectrometry files to aligned feature table(s). This is orchestrated by the script *raw2feats.py*. Each dataset folder must contain a machine-readable text file called a summary file which gives instructions to *raw2feats.py*. The format of this summary file, and all files required for MS processing, are described in this documentation.

### Preparing your dataset for processing

<span id="page-6-0"></span>You should create a directory where you put all of the data and associated files described below.

#### **1.1 Raw data**

The pipeline does not currently support raw data, and begins instead with open-sourced mzMLfiles.

#### **1.2 mzML files**

Currently, you need to convert your raw data files into mzML files manually. Use MSConvert for this. Each file should be run through MSConvert twice: once with a threshold of 1000, (named with the suffix  $\star$ .threshold1000.  $mzML$ ), and once with no threshold (named  $\star$ ,  $mzML$ ). Negative mode peak-picking works better with the thresholded files, whereas positive-mode and MS2 processing don't need any of the pre-thresholding by MSConvert.

Note that the associated [github repository](https://github.com/cduvallet/metabolomics) contains a helper script, msconvert\_wrapper.py which you can use to easily convert raw data into mzML files. Note that some raw data formats (e.g. Thermo Fisher) can only be converted with the Windows version of MSConvert. If this is your case, we recommend installing [Cygwin](http://www.cygwin.com/) and using msconvert\_wrapper.py from that command line.

### **1.3 Sequence file**

The sequence file should be provided to you by whoever ran the samples on the machine. The sequence file is essentially a mapping file containing the names of each data file and its corresponding metadata. Some metadata that is often present includes: instrument method, file path, injection volume, etc.

The required parts of the sequence file are as follows:

• Sample ID: The first column in your sequence file should be the sample IDs. This is how each sample will be labeled in all downstream processing.

- File Name: This column should contain the raw data file name (without any extensions). The processing code assumes that the mzML files are created from these file names. For example, if you have mtab alm sample1 in this column, the code assumes that the corresponding mzML files are mtab\_alm\_sample1.threshold1000.mzML and mtab\_alm\_sample1.mzML.
- Ion Mode: This column contains the ion mode used for each sample. Accepted values are negative and positive.
- Batches: This column specifies the "batches" of samples you want to align. When aligning the picked features to created an aligned feature table, you may only want to consider a subset of your samples (e.g. all PPL samples in one batch, all direct injection samples in another). Each sample can be in many (or no) batches. If a sample is in multiple batches, the batch names should be comma-separated within the same cell. The order of batches in a cell doesn't matter, but the case does. If a batch contains samples from multiple ionization modes, that batch will not be aligned. Each batch yields an aligned feature table with only the samples in that batch aligned.

The first row of the sequence file should contain at least the following case- insensitive column headers: SampleID, File Name, Ion Mode, and batches. If there is an additional line at the top of the file (above the column headers), delete it before providing to the pipeline. The sequence file is assumed to be comma-separated, but the delimitation can be specified in the summary file with the attribute SEQUENCE\_FILE\_SEPARATOR. To specify a different sequence file delimiter, include the Pythonic string representation of the separator. For example, a tabdelimited sequence file would have a SEQUENCE\_FILE\_SEPARATOR of \t.

#### **1.3.1 Summary File**

Once you have your data and sequence file all sorted, you need to create a summary file that "talks" to raw2feats. py (through the SummaryParserMtab.py module). Your summary file should be a tab-delimited file named summary\_file.txt and placed in the same directory as your sequence file.

#### **Required attributes**

The following attributes are required to be specified in summary\_file.txt:

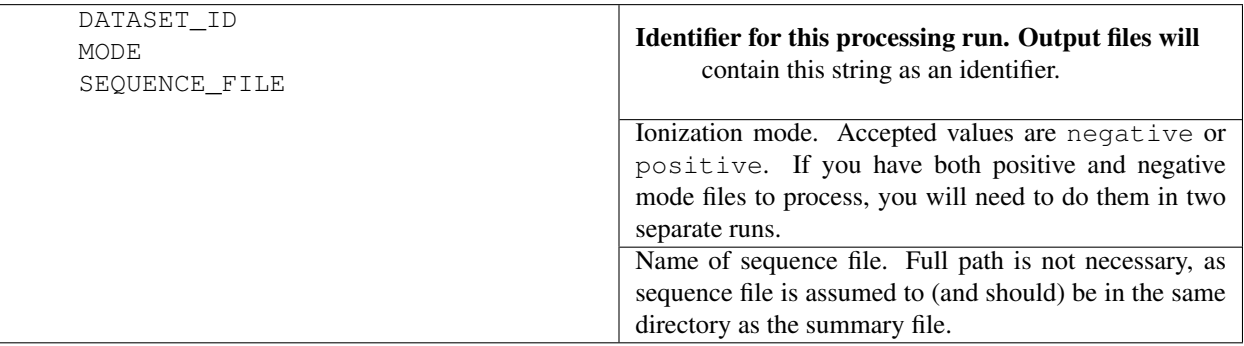

#### **Optional attributes**

The following attributes can be specified in the summary file, but are not required for processing:

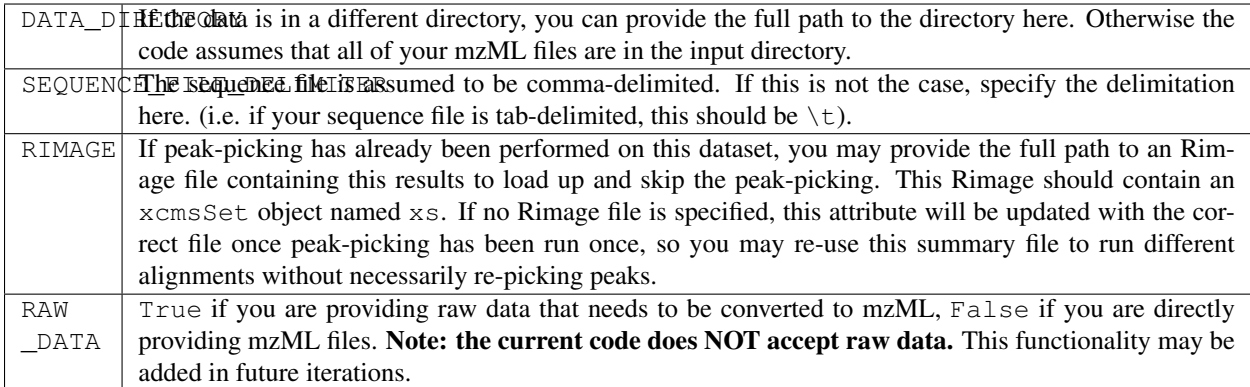

Metabolomics summary file attributes should be located between #mtab\_start and #mtab\_end in the summary file.

#### **Sample Summary File**

Note: all blank spaces are tab characters.

```
DATASET_ID test
#mtab_start
MODE negative
SEQUENCE_FILE test_sequence_file.csv
#mtab_end
```
#### **Sample Summary File, with optional attributes**

DATASET\_ID test #mtab\_start MODE negative SEQUENCE\_FILE testsequencefile.csv RIMAGE full/path/to/file.Rimage SEQUENCE\_FILE\_DELIMITER \t #mtab\_end

### Data processing code

### <span id="page-10-0"></span>**2.1 raw2feats.py**

raw2feats.py is the main workhorse of the MS processing code. It reads in the summary file, picks peaks (if applicable), and aligns peaks for all batches specified in the sequence file. It basically coordinates all of the inputs and outputs and calls wrappers to R functions as necessary. Most of the functions that actually do work (i.e. pick and align peaks) are found in preprocessing\_mtab.py.

## **2.2 Parsing the summary file**

The SummaryParserMtab.py module simply reads in summary\_file.txt and stores its attributes in a dictionary. SummaryParserMtab.py looks for the summary\_file.txt in the input directory.

## **2.3 Picking peaks**

If an Rimage file is specified in summary\_file.txt, this part is skipped. If not, raw2feats.py calls the pick\_peaks function in the preprocessing\_mtab.py module. pick\_peaks() calls pick\_peaks.R and saves the PDF and Rimage files resulting from the call to xcmsSet. The Rimage file contains an xcmsSet object called xs. Once peaks are picked, summary\_file.txt is updated with the respective RIMAGE file so that future processing calls skip the time-consuming peak picking step and go straight to aligning.

## **2.4 Aligning peaks**

After peaks are picked, raw2feats.py reads in all of the specified batches in the batches column in the sequence file. One sample may be in multiple batches - batch names should be comma-separated in the sample's cell in the batches column. If a batch contains samples of multiple ionization modes, that batch is thrown out and never processed.

align\_peaks.R first loads in the Rimage file that was either specified in the summary file or created by picking peaks. It identifies which samples to align and uses the xcms functions to align peaks across samples, group these peaks together, and fill in any peaks that weren't found in individual samples but are considered real peaks in some other samples. align\_peaks.R then finds isotopes and adducts (for the specified mode) using CAMERA.

Back in preprocessing\_mtab.py, the sample IDs in the aligned table, which are currently the mzML file names, are replaced by their sample ID in the sequence file.

### Processing your data

#### <span id="page-12-0"></span>**3.1 Running raw2feats.py**

To process your data, navigate to the directory containing your summary and sequence files using the command line. If this directory does not also contain your data, make sure to specify that in the DATA\_DIRECTORY attribute in the summary file. Then, type

python /path/to/raw2feats.py -i /path/to/input/directory

Alternatively, if you want to specify a different output directory than the default, you can type

```
python /path/to/raw2feats.py -i /path/to/input/directory -o /full/path/to/output/
˓→directory
```
Note that you must have raw2feats.py, SummaryParserMtab.py, and preprocessingmtab.py all added to your PYTHONPATH or in the same folder.

### **3.2 Knowing when it's finished**

When the data is finished processing, you should see [[Processing mzML files]] Done. print to screen.

## **3.3 Saving the outputs to files**

Using Windows DOS command line, you can save the stdout (i.e. anything that is spit out by any of the python codes) by piping your command to a file name using >. You can also save the outputs of the calls to the R files using 2>. For example, the following command saves the python outputs to  $\text{out1.txt}$  and the R outputs to  $\text{out2.txt}$ 

python /path/to/raw2feats.py -i /path/to/input/directory > out1.txt 2> out2.txt

Saving outputs on UNIX command line should be straightforward (but to be honest I wrote most of this code back in the dark ages before I got a Mac so I haven't tested it out).

## Common confusing errors

#### <span id="page-14-0"></span>Error in ''phenoDataFromPaths(files)'': Directory tree must be level

This error means that there is probably a mismatch between the files specified in your sequence file and those present in your data folder. The pick\_peaks code goes through all files it finds in the sequence file's File Name column and tries to pick peaks for them.

#### A value is trying to be set on a copy of a slice from a DataFrame

This is a non-fatal error. Don't worry about it.

#### A subdirectory or file already exists, or other copying files errors

Errors related to making directories and copying files should also be non-fatal. As long as the processing continues after them, you can ignore them.

#### IOError: [Errno 13] Permission denied: file\_name

This error means that one of the files that the code is trying to edit, like the processing\_tracker or summary\_file are open in another program. Close them and try again.

#### Rscript, pickpeaks.R, or alignpeaks.R not found

Make sure that the paths to the respective files are correct. These are in the preprocessingmtab.py module, in either (or both, in the case of the call to Rscript) pickpeaks() or alignpeaks(). If there are spaces in the file path and you are using a DOS command prompt, enclose the string that has spaces in quotation marks (").

Indices and tables

- <span id="page-16-0"></span>• genindex
- modindex
- search